# Enhancements to the F&S Monthly Customer Statement

Responding to Client Needs

**INFORMATION SESSION** 

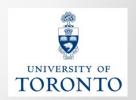

### **AGENDA**

- What's New: An Overview of the Enhancements
- F&S Month-End Statement: Current Version
- Enhanced F&S Month-End Statement:
  - Selection Criteria
  - Drilldown Capability
  - Excel Download
- Summary: Before/After Enhancements

#### What's New: Overview of Enhancements

The Facilities & Services department has enhanced the F & S Monthly Customer Statement.

The new report enables increased transparency, facilitates account reconciliation and addresses key issues identified by departments via the F&S Customer Survey.

#### **Highlights:**

- Increased Selection Criteria to customize output
- Drilldown capabilities to the Invoice/Journal Entry document level
- Ability to view vendor invoices
- Enhanced Excel download functionality

#### F&S Month-End Statement: Current Version – Selection Criteria

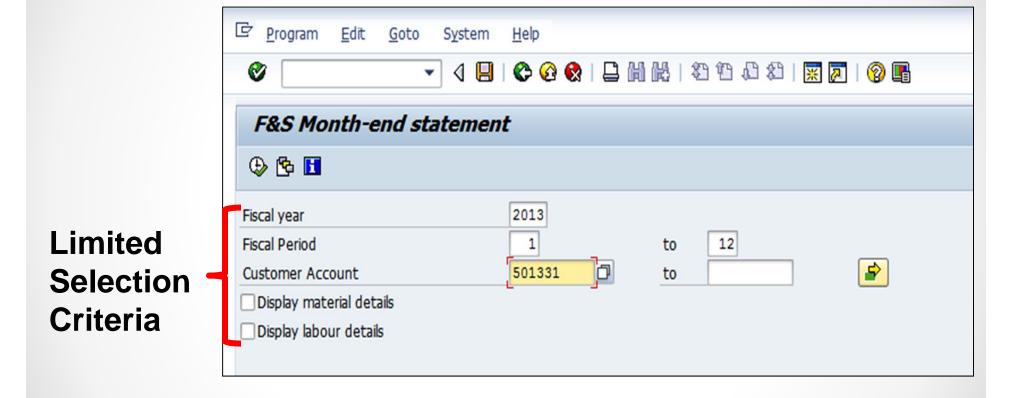

### F&S Month-End Statement: Current Version – Report Output (Limitations)

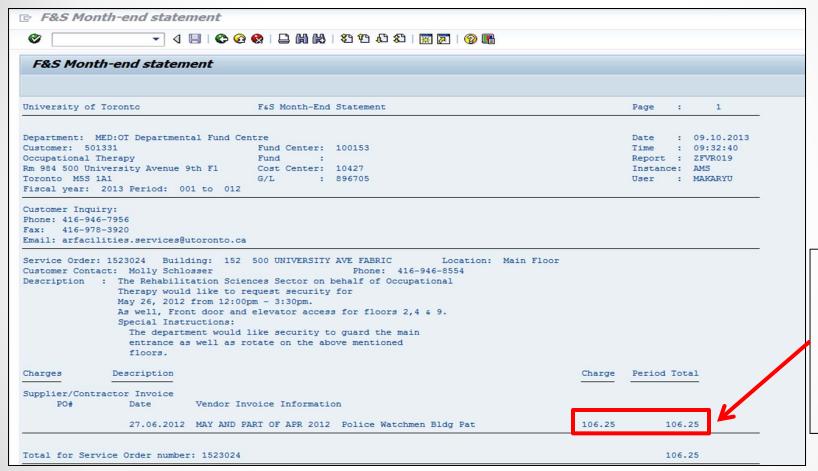

Unable to view details of Invoice or Journal Entry

### Enhanced F&S Month-End Statement: Menu Path

SAP Menu Path: Accounting → Funds Management → Information System → Funds Management
 Section (U of T Reports) → Month-End Reports → ZFVR019A – F&S Customer Statement – 2015 onwards

Transaction Code: ZFVR019A

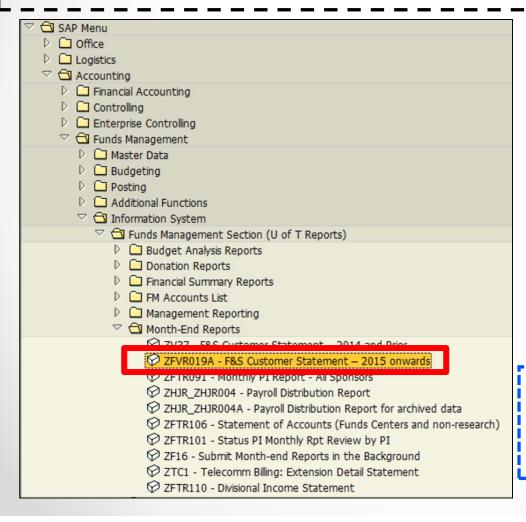

**Note:** The current ZV37 – F&S Customer Statement Report will still be available if you are looking for information from **fiscal** 2014 and earlier.

**QRG: F & S Monthly Customer Statement** 

http://www.finance.utoronto.ca/Assets/Finance+ Digital+Assets/FAST/Reference+Guides/Report ing/Monthendrpts/fandscustomerstatement.pdf

## **Enhanced F&S Customer Statement: Selection Criteria**

To delete all field Program Edit Goto System entries F&S Customer Statement ⊕ № Include details of Click here to clear all entries in this selection... labour charges Display Labour Details Do not print/display selection criteria (e.g., dates, total hours, hourly Enter single Fiscal year-period OR range of Fiscal year-period Year rate) Period Additional Selection Criteria (please choose one): Customer Account Additional 4 Service Order **Account Code** and all sub-order(s) Choices to Customize Funds center 4 and all subordinate Output: Service Fund Order **Funds Center** Cost Center Group Fund Cost Center value(s) **Cost Center CC Group** Internal Order number to Internal Order

### Enhanced F&S Customer Statement: Printable Selection Criteria

By default, the Selection Criteria will appear at the top of the report output.

Note: If you do not want this to appear in the report output, select the Do not print/display selection criteria checkbox in the Selection Criteria.

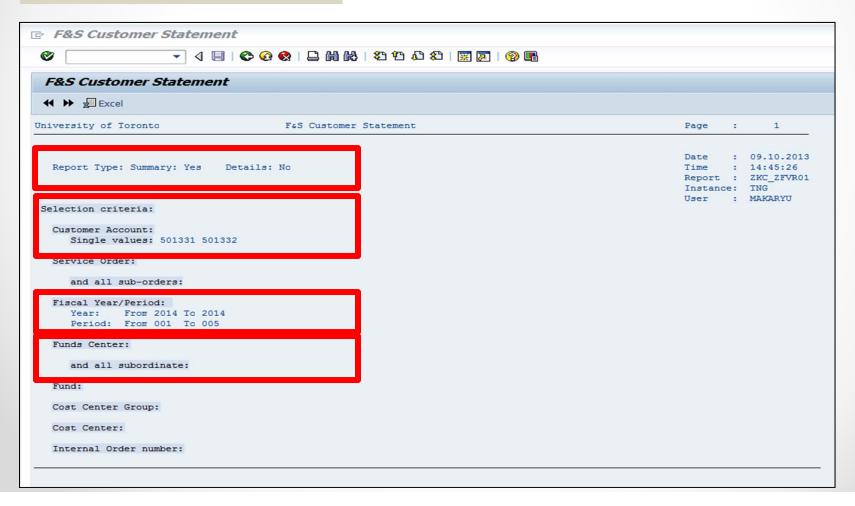

## **Enhanced F&S Customer Statement: Details of Labour Charge**

If the Display Labour Details is **checked**, the report output will display detailed labour charges related to the trade/service performed.

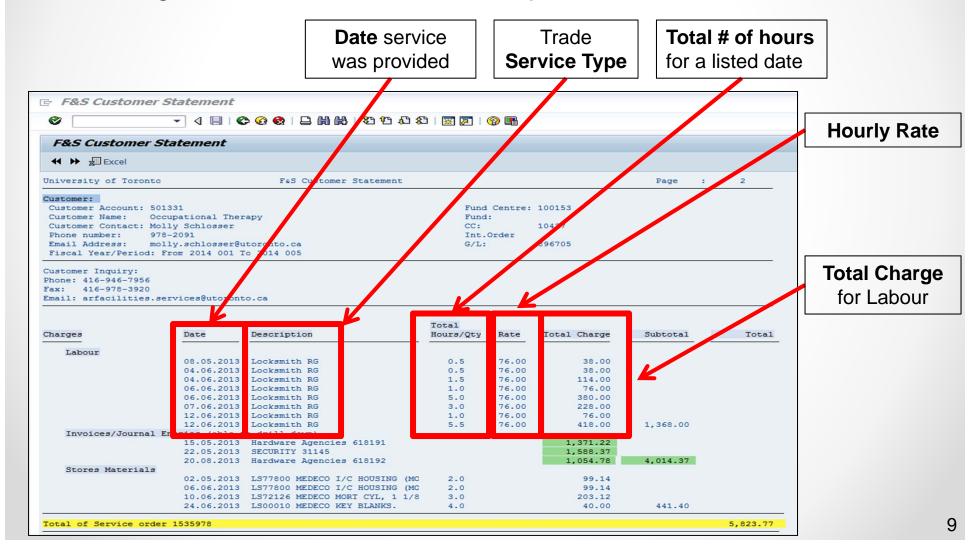

### **Enhanced F&S Customer Statement: Statement – Grand Total View**

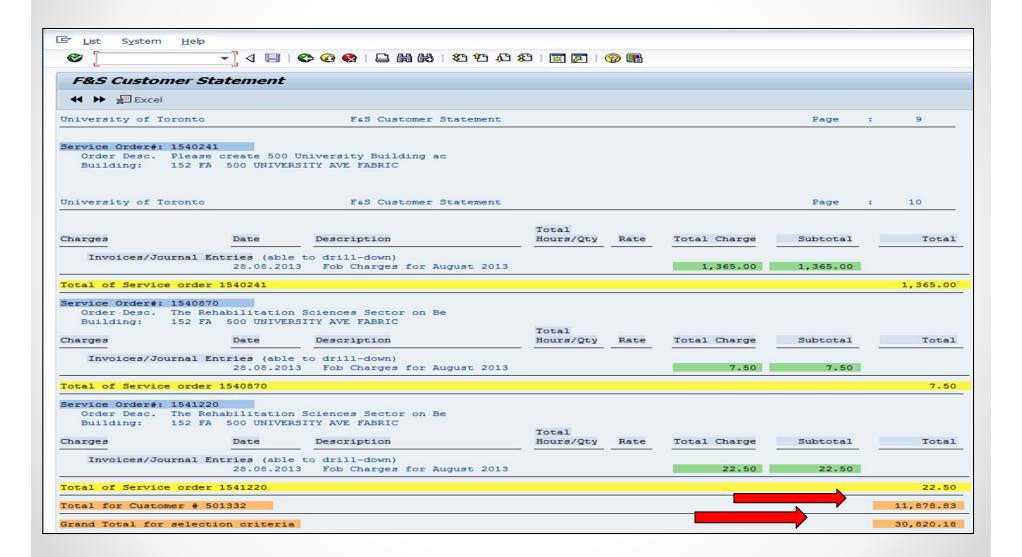

## Enhanced F&S Customer Statement: Drill-down Capability

The new report enables users to drill-down to supporting invoice payments and journal entry documents from the report output.

- View underlying Invoice/JE transaction
- Drill-down from Subtotal to Invoice/JE
- View invoice image from the original SAP Transaction

## Enhanced F&S Customer Statement: Drill-down Capability – View Invoice/JE Document

The new and enhanced report enables users to **drill-down** to the **related invoice** or **journal entry document**.

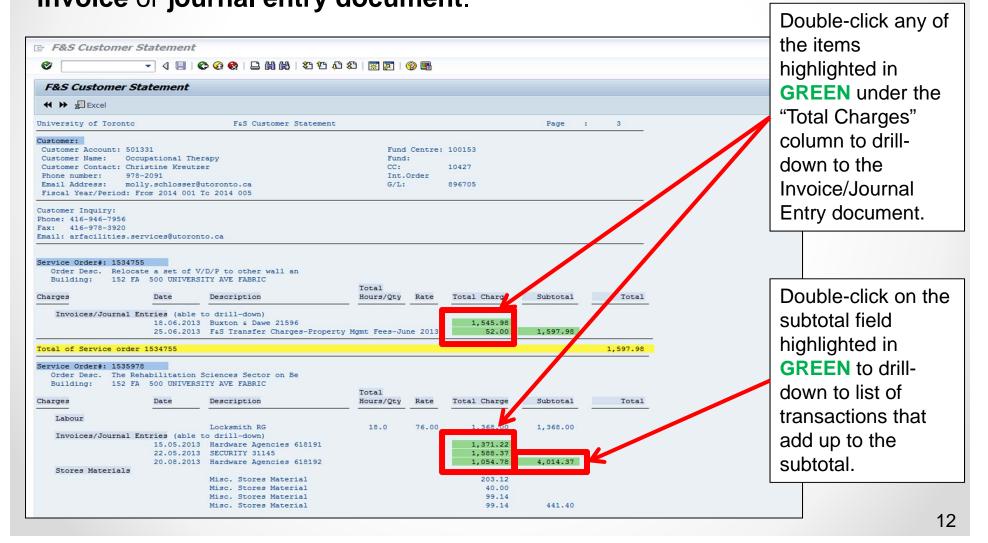

### Enhanced F&S Customer Statement: Drill-down Capability – View Invoice/JE Document (Cont'd)

#### **New F & S Month End Customer Statement**

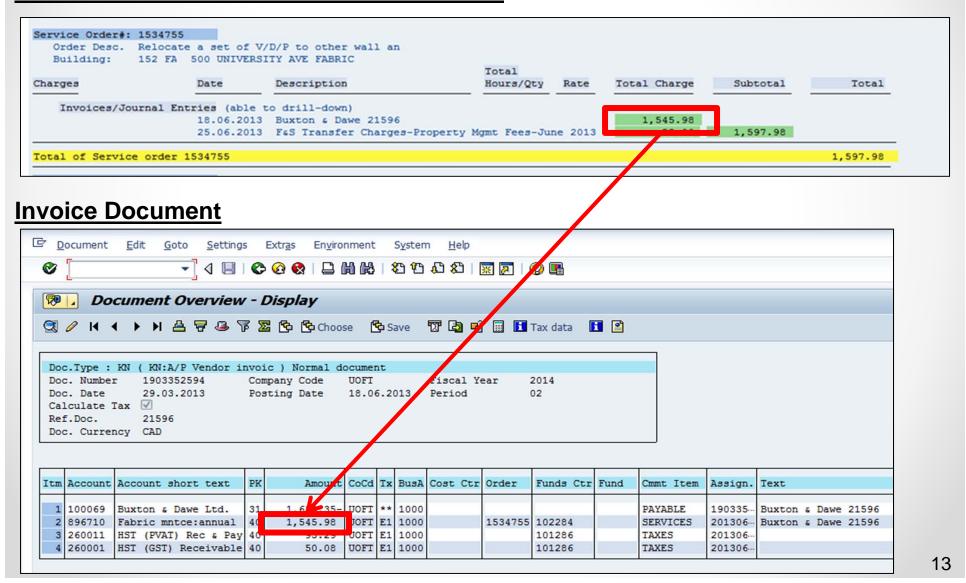

### Enhanced F&S Customer Statement: Drill-down Capability – Subtotals to List of Transactions

#### **New F & S Month End Customer Statement**

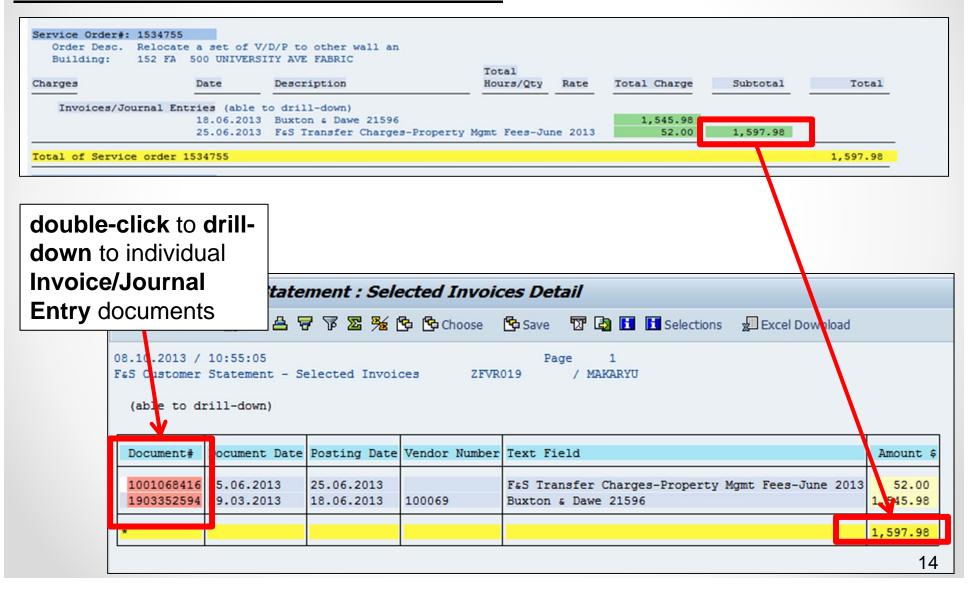

### **Viewing Invoice Image**

#### How to View Images of Vendor Invoices:

- Drill-down to FIS document
- Select "Attachment list"
- Highlight the invoice image and click display(

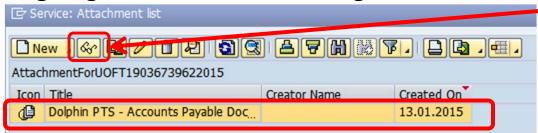

Alternatively, double click on the attachment

Reference Guide: Electronic Imaging and SAP Document Attachments

http://www.ams.utoronto.ca/Assets/AMS+Digital+Assets/Administrative+Management+Systems/AMS+Digital+Assets/administration/Imaging.pdf

Video Demo: Attaching Documents and Viewing Documents Attached to FIS Transactions

https://media.library.utoronto.ca/play.php?8adhEYPYh\_gF&id=22979&access=public

## **Enhanced F&S Customer Statement: Excel Download Function**

The updated F & S Customer Statement enables seamless Excel Downloads.

Note: Download is based on selected criteria.

(i.e. Summary or Detailed Report)

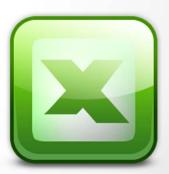

### Enhanced F&S Customer Statement: Excel Download Function

#### To download to Excel:

Click
"Excel"
Icon to
download

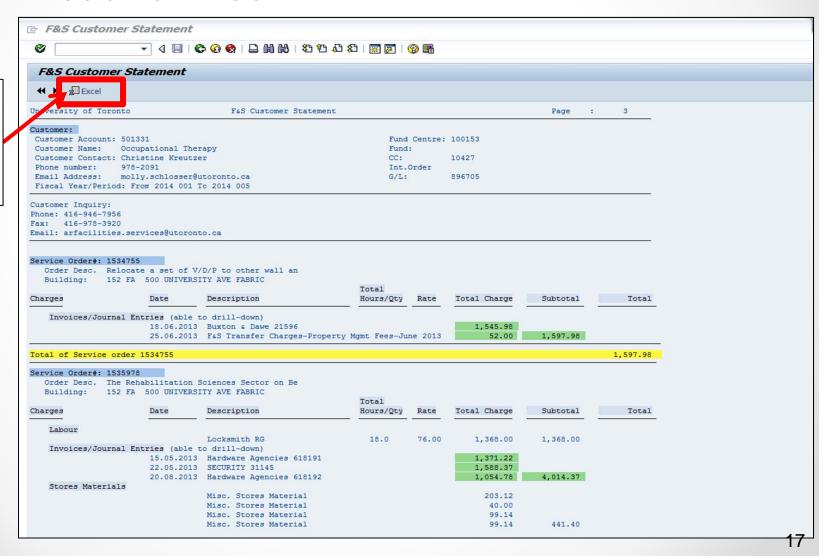

### Enhanced F&S Customer Statement: Excel Download – List of Displayed Fields

Customer# Customer Name Service Order# Service Order Desc Building Charge Type Material Number Description Hours/Quantity Labour Rate Value Transaction Date Invoice Information Billing Document# Billing Date Customer CFC Customer Fund Customer CC Customer Internal Order Customer G/L Superior Order Leading Order Invoice/Journal Entry Document# Invoice/Journal Entry Date Invoice/Journal Entry Posting Date Invoice Vendor# Invoice Line Item Text Invoice Company Cd Invoice Fiscal Yr

**Details of the Charges** 

**Customers FIS Accounts Charged** 

**F&S Vendor Payment Details** 

## **Enhanced F&S Customer Statement: Excel Download**

#### **Excel Download: Columns**

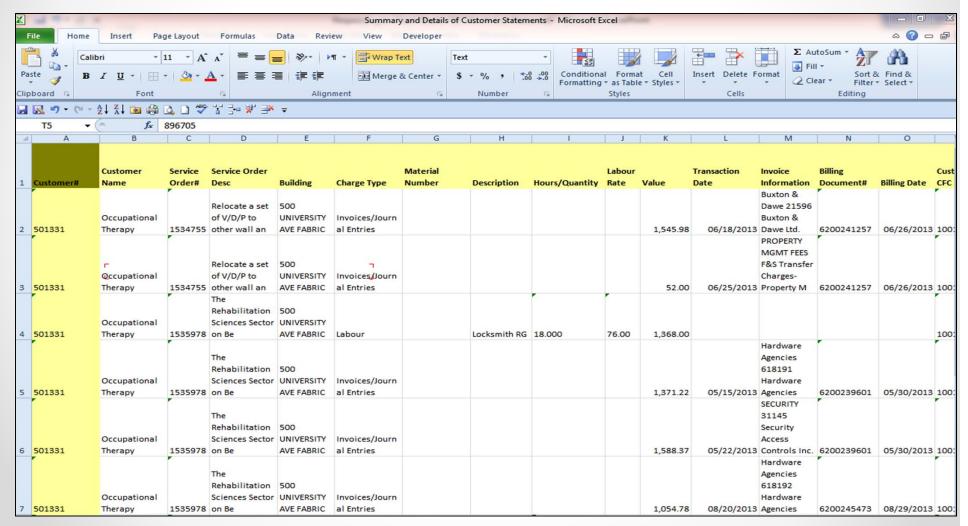

## Enhanced F&S Customer Statement: Excel Download (cont'd)

#### **Excel Download: Columns (remaining)**

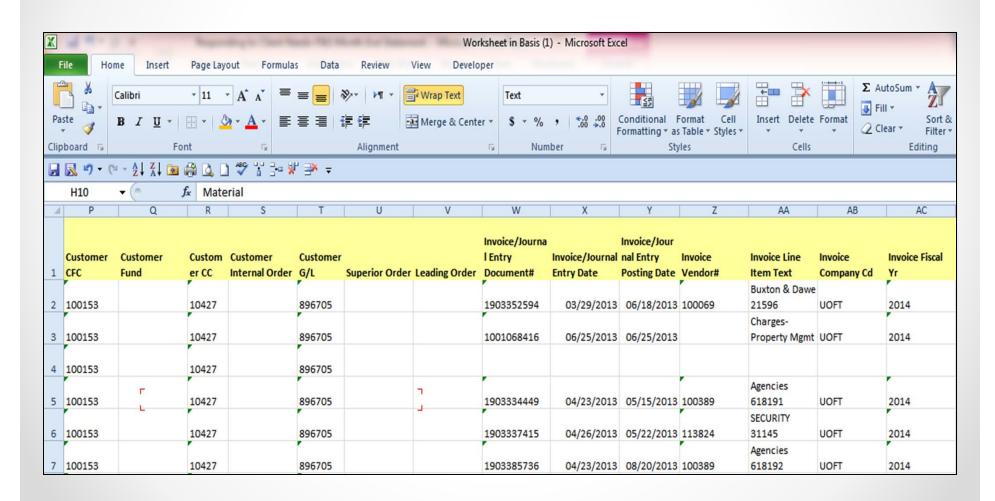

### **Summary: Before/After Enhancements**

|   | Key Features of the New F&S Monthly<br>Customer Statement                                                       | Current Month End Statement (ZV37) | Revised Customer Statement<br>(ZFVR019A) |
|---|----------------------------------------------------------------------------------------------------|------------------------------------|------------------------------------------|
|   | Selection Criteria (significantly increased options)                                                            |                                    |                                          |
| 1 | Multiple Customers                                                                                              | Yes                                | Yes                                      |
| 2 | Multiple Posting Periods                                                                                        | Yes                                | Yes                                      |
| 3 | Multiple Years                                                                                                  | No                                 | Yes                                      |
| 4 | Customer Service Orders (Single SO or Multiple SO's)                                                            | No                                 | Yes                                      |
| 5 | Customer Funds Centre (Single FC, Multiple FC's or FC Hierarchy)                                                | No                                 | Yes                                      |
| 6 | Customer Cost Center<br>(Single CC, Multiple CC's or CC Group)                                                  | No                                 | Yes                                      |
| 7 | Customer Fund Number                                                                                            | No                                 | Yes                                      |
| 8 | Customer Internal Order<br>(Single IO or Multiple IO's)                                                         | No                                 | Yes                                      |
|   | Other Value-Added Features                                                                                      |                                    |                                          |
| 1 | Display subtotals by Sub Order, Leading Order and Customer #.                                                   | No                                 | Yes                                      |
| 2 | Ability to drill down and display F&S transaction related to<br>vendor invoice payments and Journal Entries     | No                                 | Yes                                      |
| 3 | Ability to view the scanned vendor invoices paid by F&S for greater transparency and improved internal control. | No                                 | Yes                                      |
| 4 | Ability to download report to Excel to facilitate efficient reconciliation.                                     | No                                 | Yes                                      |

### Questions

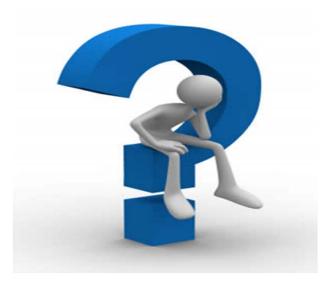

Usama Makary – 978 1633 Darrel Fernandopulle – 978 6858

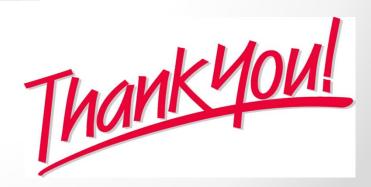

### **FAST Team Contacts**

Manager Lorena Gaudio 978-2802 lorena.gaudio@utoronto.ca Chris Dimitriadis 946-3153 **Assistant Manager** chris.dimitriadis@utoronto.ca **Business Analyst** Cheryl Rhind 946-3373 cheryl.rhind@utoronto.ca Maryanne McCormick 946-3291 **Business Analyst** m.mccormick@utoronto.ca

Rames Paramsothy

**Business Analyst** 

(Training Coordinator)

#### **Evaluation:**

rames.paramsothy@utoronto.ca

978-4675

http://www.finance.utoronto.ca/fast/training/fiscourseval.htm

**FAST** website:

http://www.finance.utoronto.ca/fast.htm